# **Content at a Glance**

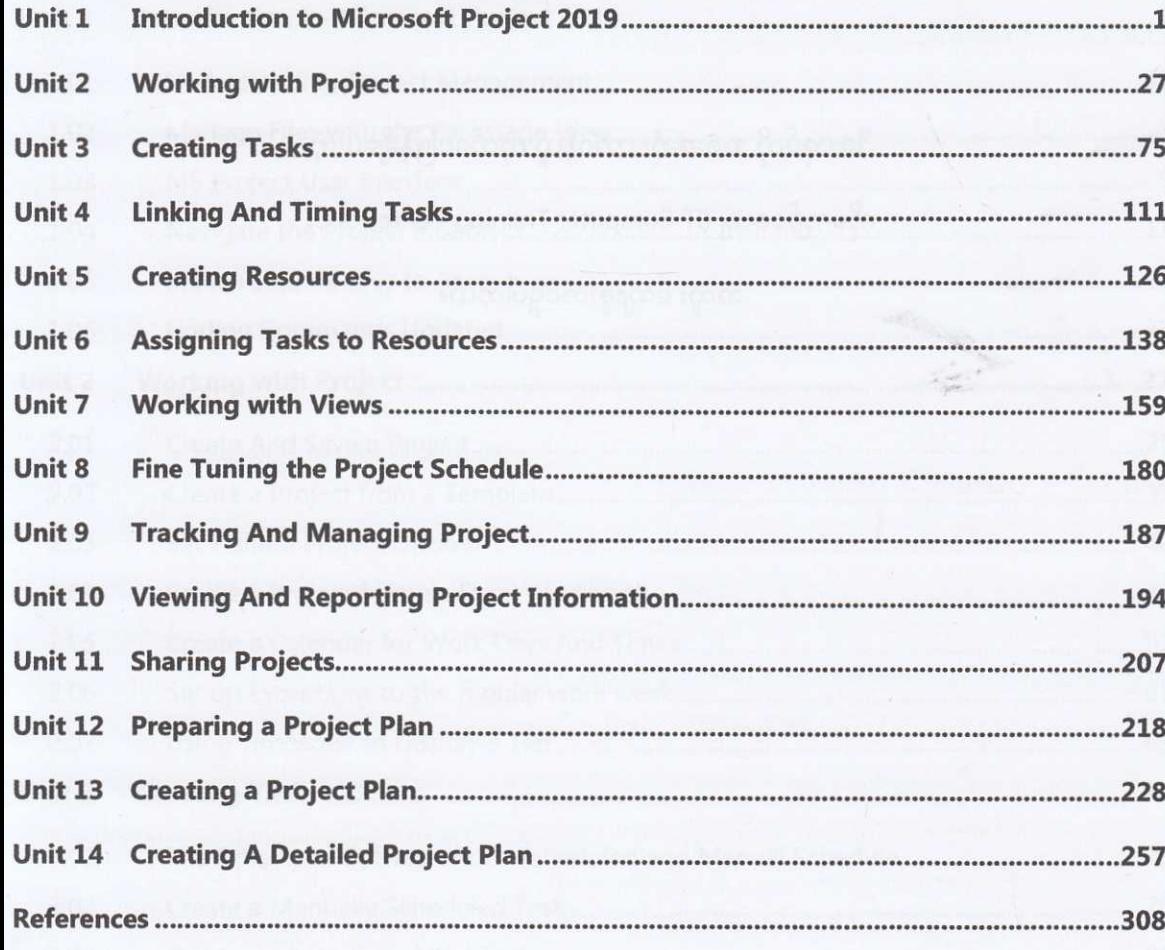

Project Management ဘာသာရပ်ဟာ ဒီကနေ့ခေတ်မှာ လုပ်ငန်းတိုင်း အဖွဲ့အစည်းတိုင်း လုပ်ငန်းရှင်တိုင် မန်နေဂျာတိုင်း လေ့လာသင်ယူ တတ်မြောက်ထားသင့်တဲ့ ဘာသာရပ်တစ်ခုဖြစ်ပါတယ်။ အဆိုပါ Project Management လုပ်ငန်းစဉ်များကို ကွန်ပျူတာနဲ့ ပြောင်းလဲလုပ်ကိုင်ချင်သူများအတွက် IT Computer Training Centre ကနေ Microsoft Project 2019 Myanmar Training Video နဲ့ စာအုပ် ကို တစ်နိုင်ငံလုံးသို့ သင်ကြားပို့ချ ထုတ်ဝေလိုက်ပါပြီ။ လက်တွေ့လုပ်ဆောင်နိုင်ဖို့ Unit တစ်ခုချင်းစီအလိုက် Microsoft Project Exercise Lesson ဖိုင်တွေကိုလည်း ထည့်သွင်းပေးထားပါတယ်။ Unit အလိုက် ထည့်သွင်းထားတဲ့ Exercise File များကို ဖွင့်ပြီး တစ်ပါတည်း လုပ်ဆောင်နိုင်ပါသည်။ စာအုပ်နဲ့အတူ ပါလာတဲ့ Training Video များကိုလည်း ကြည့်ရှုခြင်းဖြင့် ဆရာတစ်ယောက် အနီးကပ် သင်ကြားပို့ချနေသလိုမျိုး လေ့လာသင်ယူရပါမည်။ သင်ခန်းစာများကို အမှန်တကယ လိုက်ပါ လုပ်ဆောင်နိုင်ဖို့ Microsoft Project 2019 Software Installor ပါဝင်တဲ့ DVD ထည့်သွင်းပေးထားတဲ့အပြင် Step By Step Installation ပြုလုပ်ပုံ၊ Full Version ဖြစ်အောင် Crack ဖြည်ပုံတို့ကိုလည်း ဗွီဒီယိုမှာ အသေးစိတ် ရှင်းပြပေးထားပါတယ်

ဒီစာအုပ်ကို အခန်း (၁၄) ခန်းဖြင့် ဖွဲ့စည်း တည်ဆောက်ထားပြီး အခန်းတစ်ချင်းစီအလိုက် အောက်ပါ အကြောင်းအရာများကို လေ့လာသင်ယူရပါမည်။

#### Unit 1: Introduction to Microsoft Project 2019

Microsoft Project ကို မသင်ကြားခင်မှာ MBA ဘာသာရပ်တစ်ခုဖြစ်တဲ့ Project Management ဘာသာရပ်ကို ခြုံငုံသဘောပေါက်အောင် အရင်ဆုံး လေ့လာကြပါမည်။ Project Management ရဲ့ အခေါ်အဝေါ် Terminology များကို လေ့လာပြီး MBA Project Management Concept များကို Microsoft Project Application မှာ လက်တွေ့ ာက်<br>ကယ်လိုလုပ်ဆောင်ရမလဲဆိုတာကို လေ့လာသင်ယူကြပါမည်။ Microsoft Project 2019 Software Application ရဲ့ User Interface မှ စတင်လေ့လာရမှာဖြစ်ပြီး Backstage View အကြောင်း၊ MS Project ရဲ့ Ribbon တစ်ခုချင်းစီကို အသေးစိတ် လေ့လာခြင်း၊ လိုအပ်မည့် Command များကို Update ပြုလုပ်ခြင်း၊ မကြာခဏ အသုံးပြုမည့် Feature များကို အလွယ်တကူ Access လုပ်လို့ရအောင် ပြုလုပ်ခြင်း စသည့် အခြေခံအကျဆုံးသောသင်ခန်းစာများကို လေ့လာရပါမည်။

### **Unit 2: Working with Project**

Project များကို ဖန်တီး သိမ်းဆည်းခြင်း၊ ရှိပြီးသား Template မှ Project အသစ်တစ်ခု ပြုလုပ်ခြင်း၊ အကူအညီလိုရင် ဖတ်ရှုလေ့လာဖို့အတွက် Helpful Project Options ကို Setting ပြုလုပ်ခြင်း၊ Excel Workbook တွင် WBS ခွဲခြားထားပြီးသားတွေမှ တဆင့် Project တစ်ခု ဖန်တီးခြင်း၊ အလုပ်လုပ်ရမည့် အချိန် နေ့ရက်တို့အတွက် ကိုယ်ပိုင် Project Calendar တစ်ခု ဖန်တီးခြင်း၊ နားရက်များ, သီးသန့်အလုပ်လုပ်ချိန်များအတွက် Exception သက်မှတ်ခြင်း၊ Timescale Dialogbox အသုံးပြုနည်း စတဲ့ Project တစ်ခုအတွက် မဖြစ်မနေ ကြိုတင်ပြင်ဆင်ထားရမည့် အကြောင်းအရာများကို လက်တွေ့ သင်ခန်းစာများနဲ့ လေ့လာသင်ယူရပါမည်။

### **Unit 3: Creating Tasks**

Project အပေါ်အဓိက သက်ရောက်နေတဲ့ Critical Path များကို ရှာဖွေ ပြင်ဆင်ခြင်း၊ Task Inspector အသုံးပြုပြီး Auto Manual Scheduled Task များ ပြုလုပ်ခြင်း၊ Task Duration သက်မှတ်ခြင်း၊ Summary Task များ Schedule Issues များကို Identify ပြုလုပ်ခြင်း၊ Task များကို Split ပြုလုပ်ခြင်းနှင့် Assignment ပြုလုပ်ခြင်း၊ ပြုလုပ်ခြင်း၊ Linking ပြုလုပ်ခြင်းဖြင့် Task Dependency ပြုလုပ်ခြင်း၊ လုပ်ငန်း တစ်ခုနဲ့ တစ်ခုကြားမှာ Overallocation ကို Delay နည်းဖြင့် ဖြေရှင်းခြင်း၊ Work Contour နည်းဖြင့် Adjust ပြုလုပ်ခြင်း၊ Overallocation ရပ်နားထားတဲ့ Lead or Lag Time သက်မှတ်ခြင်း၊ Milestone Task များ ပြုလုပ်ခြင်း၊ ကြိမ်ဖန်များစွာ ထပ်ကာ ဖြစ်နေသော Resource များကို Levelling ပြုလုပ်ခြင်း၊ မလိုအပ်သေးသော Task များကို Inactivate Scheduled အကြောင်းကို နားလည်ခြင်း၊ Auto Scheduling ဖြင့် Project တစ်ခု စတင်တည်ဆောက်ခြင်း စသည့် -<br>ထပ်ကာ ပြုလုပ်ရမည့် Task များကို Recurring Task အဖြစ် ကြေငြာခြင်း၊ Work Breakdown Structure WBS ပြုလုပ်ခြင်းစသည့် Project Schedule ကို ပိုမိုကောင်းမွန်အောင် Fine Tuning ပြုလုပ်ရန် နည်းလမ်းများကို Project အတွက် ပြင်ဆင်ခြင်း Plan Preparing သင်ခန်းစာများကို လေ့လာသင်ယူရပါမည်။ Code များ သက်မှတ်အသုံးပြုခြင်း စသည့် Task များနှင့် ပတ်သက်သည့် ဆက်စပ်နည်းပညာများကို ဒီအခန်းမှာ း<br>ဒီအခန်းမာ လေလာသင်ယရပါမည်။ လေ့လာသင်ယူရပါမည်။

**Unit 4: Linking And Timing Tasks Unit 9: Tracking And Managing Project** Schedule တစ်ခု တည်ဆောက်ဖို့ Task များကို Link ပြုလုပ်ခြင်း၊ Task Link များကို Lag or Lead Time များ ထပ်မံ Project ကို စီမံခန့်ခွဲဖို့နဲ့ Tracking ပြုလုပ်ဖို့ Baseline များ ဖန်တီးခြင်းနှင့် သိမ်းဆည်းခြင်း၊ လုပ်ငန်းပြီးစီးသလေ ထည့်သွင်းခြင်း၊ ကန့်သက်ချက် Constraint အသုံးပြုပြီး Task Date များကို ခွဲခြား သက်မှတ်ခြင်း၊ Task နှင့် Task Progress များကို Record လုပ်နိုင်ဖို့ Setting များ သက်မှတ်ခြင်း၊ Overtime မပေးဘဲ Extra Work ပြုလုပ်ခြင်းနှင့် Link များကို ပုံစံအမျိုးမျိုးဖြင့် ကြည့်ရှုခြင်း စသည့် Task အချင်းချင်း ချိတ်ဆက်ခြင်း ချိန်သားကိုက် Timing ကျကု Overtime Assign ပြုလုပ်ခြင်းများ၊ စီမံကိန်း ကုန်ကျစရိတ် Cost များကို Update ပြုလုပ်ခြင်း၊ မူလ လုပ်ဆောင်ခြင်း တို့ကို ဒီအခန်းမှာ လေ့လာသင်ယူရပါမည်။ စီမံချက်နှင့်အတူ မပြီးဆုံးသေးသော Work များကို Reschedule ပြုလုပ်ခြင်းများကို ဒီအခန်းမှာ **Unit 5: Creating Resources** လေ့လာသင်ယူရပါမည်။

Project Management မှာ သေချာ ခွဲခြမ်း စီမံဆောင်ရွက်ရမည့် Resources အကြောင်းကို လေ့လာခြင်း၊ Resource (၃) မျိုးဖြစ်တဲ့ Work, Material, Cost များကို ဖန်တီးပြုလုပ်ခြင်း၊ ပြုလုပ်ပြီးသား Resource များကို Task တွေမှာ လုပ်ငန်းသဘာဝလိုက်ပြီး Assign ချ သက်မှတ်ခြင်း၊ Resource များကို Handle လုပ်ရမှာ လွယ်လွယ်ကူကူ ရှင်းရှင်းလင်းလင်း ဖြစ်အောင် Maintenace ပြုလုပ်ခြင်း စသည့် Resource များနှင့် ပတ်သက်သည့် အကြောင်းအရာများကို ဒီအခန်းမှာ လေ့လာသင်ယူရပါမည်။

**Unit 6: Assigning Tasks to Resources** သင်ခန်းစာများကို ဒီအခန်းမှာ လေ့လာသင်ယူရပါမည်။ Unit 7: Working with Views

# လေ့လာသင်ယူရပါမည်။

Project Management မှာ အဓိကထား အသုံးပြုတဲ့ အချိန်ကာလ (Duration), လုပ်အား (Work), သက်မှတ်ထည့်သွင်းတဲ့ ယူနစ် (Assignment Unit) တို့ကို လေ့လာခြင်း၊ Task များကို Resources Assign ချခြင်း၊ Assign Resources ချဖို့ Team Planner ကို အသုံးပြုခြင်း၊ မမျှမတဖြစ်နေသော Overallocation များကို ရှာဖွေခြင်း၊ Effort Driven နဲ့ Non Effort Driven Scheduling များကို အသုံးပြုခြင်း၊ Resource Assignments များကို Modify ပြုလုပ်ခြင်း၊ Task တွေပေါ်က ရှိနှင့်ပြီးသား Resource များကို အစားထိုးခြင်း စတ

မိမိမြင်ချင်တဲ့ Data များအတွက် View များ ရွေးချယ်ခြင်း၊ Table ဇယားများရဲ့လုပ်ဆောင်ချက်များကို လေ့လာခြင်း၊ Table Column များကို ထည့်သွင်းခြင်းနှင့် နေရာချထားခြင်း၊ Column Setting များကို ပြုပြင်ခြင်း၊ တစ်ချိန်တည်းမှာ View နှစ်ခုကို တစ်ပြိုင်နက်တည်း ကြည့်ရှုခြင်း၊ Timeline View ကို အသုံးပြုခြင်း၊ Multiple Timeline များ ဖန်တီးခြင်း၊ Task နဲ့ Resource များကို Sorting စီခြင်း, အုပ်စုများဖွဲ့ခြင်းနှင့် Filter လုပ်ပြီး စီစစ်ရွေးချယ် ကြည့်ရှုခြင်း စသည့် View အမျိုးမျိုးနှင့် ပတ်သက်သည့် အကြောင်းအရာများကို ဒီအခန်းမှာ

### **Unit 8: Fine Tuning the Project Schedule**

#### Unit 10: Viewing and Reporting Project Information

Project Status ကို High Level View ဖြင့် ကြည့်ရှုခြင်း၊ Schedule Problem များကို ရှာဖွေခြင်း၊ Cost Problem များကို ရှာဖွေခြင်း၊ Report များကို Graphic, Chart များဖြင့် ကြည့်ရှုခြင်း၊ Earned Value ကို Evaluating ပြုလုပ်ခြင်း၊ View နှင့် Report များကို ပရင့်ထုတ်ကြည့်ခြင်း၊ Network Diagram ကြည့်ရှုခြင်း စသည့် Project Information များကို Hard Copy ထုတ်ဖို့ နည်းလမ်းများကို ဒီအခန်းမှာ လေ့လာသင်ယူရပါမည်။

### **Unit 11: Sharing Project**

Microsoft Project File ကို တခြား File Format များသို့ ပြောင်းလဲ သိမ်းဆည်းခြင်း၊ Global Template ကို လေ့လာခြင်း၊ Microsoft Project မှ Data များကို Export ထုတ်ကြည့်ခြင်း၊ တခြား Team Member များဖြင့် မိမိ Project Information များကို မျှဝေခြင်း စသည့် Project Sharing နည်းစနစ်များကို ဒီအခန်းမှာ လေ့လာသင်ယူရပါမည်။

#### Preparing a Project Plan Unit 12

အခု အခန်းကစပြီး ရှေ့မှာသင်ကြားပို့ချခဲ့တဲ့ Microsoft Project သင်ခန်းစာများကို စုစည်းပြီး ပိုမို မှတ်မိအောင်ရပ ိုမို ကျွမ်းကျင်အောင်ရယ် လက်တွေ့ Project များ လုပ်ကြည့်ကြပါမည်။ Project Information Dialog Bo အသုံးပြုပြီး Project Schedule အတွက် ပြင်ဆင်ခြင်း၊ Project Calendar ကို Modifying ပြုလုပ်ခြင်း၊ Project Calendar ထဲကို Exception များ ထည့်သွင်းခြင်း၊ Project အတွင်း အသုံးပြုမည့် Manually Scheduled နဲ့ Auto

## Unit 13 Creating a Project Plan

Microsoft Project အတွင်း Task များကို Identify လုပ်ပြီး ထည့်သွင်းခြင်း၊ Entry Table မှာ Task အသစ်များ ထည့်သွင်းခြင်း၊ ပြန်လည် ပြင်ဆင်ခြင်း၊ ဖျက်ခြင်း၊ Task များကို Cut, Copy, Paste အသုံးပြုပြီး နေရာရွေ့ခြင်း၊ Calendar View နဲ့ Network Diagram View တို့မှာ Project Task များကို ပြင်ဆင်ခြင်း၊ Task Dependency များ ချိတ်ဆက်ခြင်း, ပြန်ဖျက်ခြင်း၊ Constraint များ ကြေငြာ အသုံးပြုခြင်း၊ Timeline မှာ Task များ ထည့်သွင်းခြင်း၊ Project ကို နောက်ဆုံးအဆင့် အပြီးသတ် တင်ပြဖို့အတွက် Printing ကိစ္စများ ပြင်ဆင်ခြင်း၊ Gantt Chart View ဖြင့် Print ထုတ်ခြင်း၊ Calendar View ဖြင့် Print ထုတ်ခြင်း၊ Network Diagram View ဖြင့် Print ထုတ်ခြင်း စသည့် ံသင်ခန်းစာများကို ဒီအခန်းမှာ လေ့လာသင်ယူရပါမည်။

#### **Creating A Detailed Project Plan Unit 14**

Project ရဲ့အရေးကြီးတဲ့ လုပ်ငန်းဆောင်တာများဖြစ်တဲ့ Critical Path ရှာဖွေခြင်း၊ WBS ခေါ် Work Breakdown Structure များ တည်ဆောက်ခြင်း၊ WBS များကို Gantt Chart View နဲ့ Network Diagram View တို့မှာ Filter ပြုလုပ်ခြင်း၊ Entry Table မှာ WBS Code များ ဖော်ပြခြင်း၊ Project Resource များကို Create လုပ်ခြင်းနှင့် Assign ချခြင်း၊ Resource များ ထည့်သွင်းခြင်းဖြင့် Task Duration များ ပြောင်းလဲ သက်မှတ်ခြင်း၊ Team Planner View ဖြင့် Resource Assignment များကို ကြည့်ရှုခြင်း၊ Project Schedule ကို Elapsed Duration နဲ့ Recurring Task ထည့်သွင်းခြင်းဖြင့် ပိုမိုကောင်းမွန်အောင် ပြင်ဆင်ခြင်း၊ Project Information များကို မျှဝေခြင်း၊ Project Report များ ပြုလုပ်ခြင်း၊ Project Information များကို Word, Excel စသည့် တခြား Office Application များကို Import, Export ပြုလုပ်ခြင်း၊ Project Template အသုံးပြုပြီး ကိုယ်ပိုင် Custom Project များ တည်ဆောက် အသုံးပြုခြင်း စသည့် Project Detailed အသေးစိတ် သင်ခန်းစာများကို ဒီအခန်းမှာ လေ့လာသင်ယူရပါမည်။